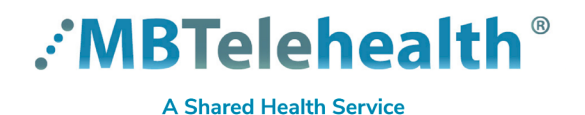

# **Quick Reference Guide**

**Microsoft Teams Share Meeting Recordings**

**Service Desk 204-940-8500 Option 4, Option 1 or toll-free 1-866-999-9698 Option 4, Option 1**

**[Click here](https://mbtelehealth.ca/training/)** to view our other Microsoft Teams Quick Reference Guides: Create a Meeting, Host a Meeting, Attend a Meeting, Chats and Video Calls, Advanced topics as well as using Teams for Virtual Visits.

### **Record the Meeting**

Click **More actions** to **Start/stop recording**.

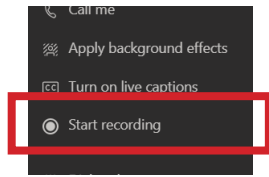

- Ensure you let participants know at the start of a session that you are recording (they will see a message as well).
	- The file will be saved on OneDrive by the person recording the meeting (it will show up in their chat or channel conversation.
	- The recording is only accessible by the person who recorded it, but they can share it with others.
	- Meetings should only be recorded by the meeting host.
	- Do not record clinical information.

### **Share a Teams Recording**

**1** Go to meeting chat and select **More Options …**

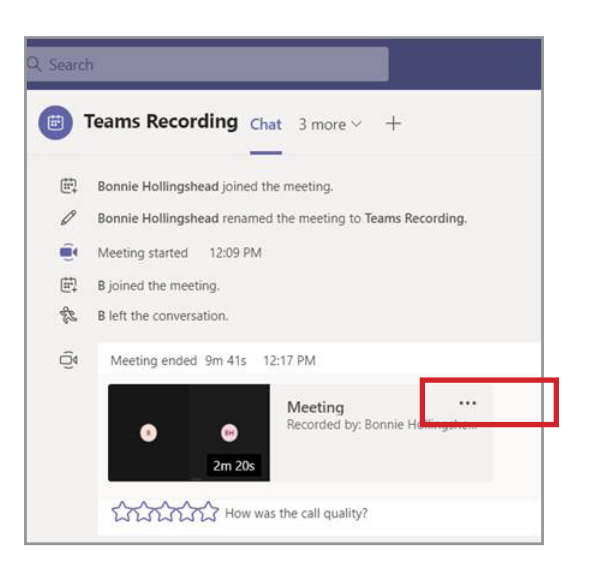

### **2** Right click and select **Open in OneDrive.**

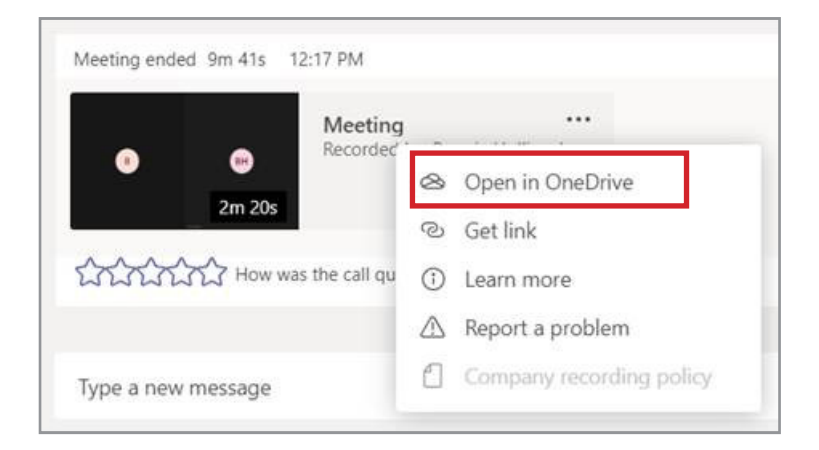

**www.mbtelehealth.ca**

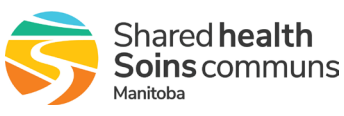

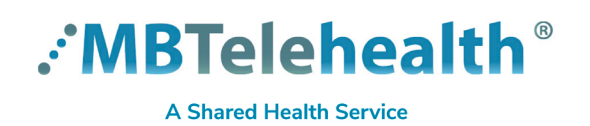

## **Quick Reference Guide Microsoft Teams**

**Share Meeting Recordings**

**Service Desk 204-940-8500 Option 4, Option 1 or toll-free 1-866-999-9698 Option 4, Option 1**

**3** Click on the **Recordings** folder. **4**

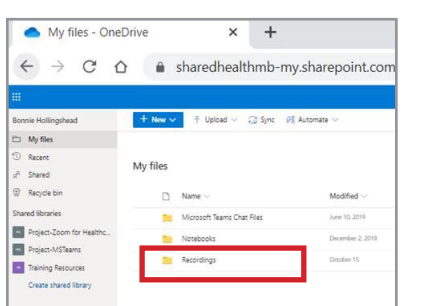

### 4 Find the video, then click on **Show Actions** : and then click **Share.**

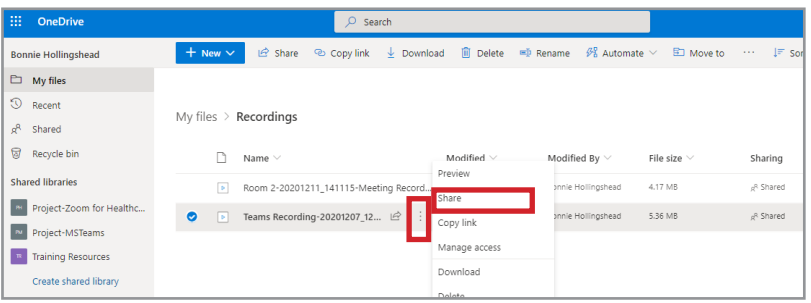

**5** Follow Option A or B whichever applies.

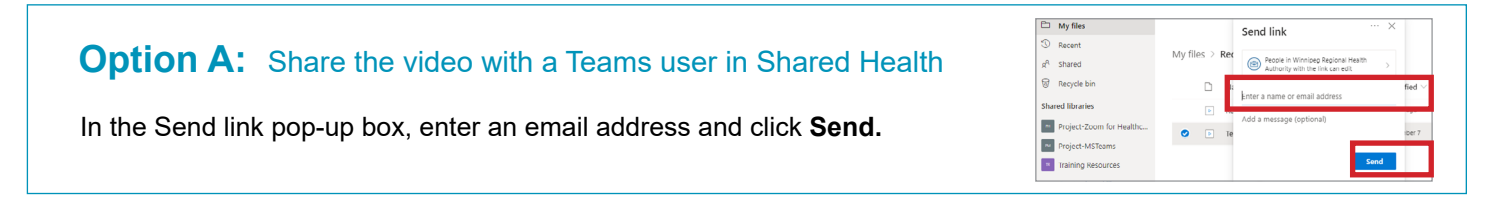

## **OptionB:** Share the video with an external user who does not have a Teams account

Click on this message. Click **Specific people** and **Apply.** Enter the external email address and click **Send.**  $\overline{O}$  Search  $+$  Ne  $+$  New  $\sim$  $\mathbf{\Theta}$  Sha  $\bullet$  Copy link  $\frac{\downarrow}{\sqrt{}}$  Download m  $\Box$  My file: Send link My files Link ettings External email addre **A** change ⋒ My files **Recycle bi** My files  $>$  Rec  $_{Who}$ uld you like this link to work for?  $\Box$  $\begin{array}{|c|c|} \hline \multicolumn{1}{|c|}{\multicolumn{1}{|c|}{\multicolumn{1}{|c|}{\multicolumn{1}{|c|}{\multicolumn{1}{|c|}{\multicolumn{1}{|c|}{\multicolumn{1}{c}}}}}} \hline \multicolumn{1}{|c|}{\multicolumn{1}{|c|}{\multicolumn{1}{|c|}{\multicolumn{1}{|c|}{\multicolumn{1}{|c|}{\multicolumn{1}{c}}}}}} \hline \multicolumn{1}{|c|}{\Pr}{\text{C}{\text{}}{\text{}}{\text{}}{\text{}}{\text{}}{\text{}}{\text{}}{\text{}}{\text{}}{\text$  $\circledast$ with the link (i)  $\bullet$   $\Box$  $\Box$  $N_{\tilde{e}}$  $\boxed{\bullet}$  $R<sub>c</sub>$  $\sim$  $\circledcirc$  P le in Winnipeg Reg…lth<br>ority with the link **TR** Training Res  $\overline{\mathbf{p}}$  $\bullet$   $\Box$  $Re$  $_{\odot}$  $\bullet$ Resources  $\binom{3}{2}$  Specific people ල Uncheck this unless you want Allow editing external users to be able to Cancel modify/delete the recording.

When a recording or file is shared through Microsoft OneDrive to an external user, they will get an email from Microsoft advising that a person has shared a recording. When the user clicks **Open**, they will be prompted for a One Time passcode.

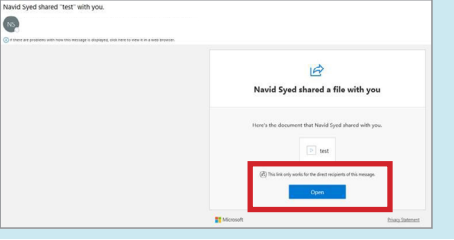

### **www.mbtelehealth.ca**

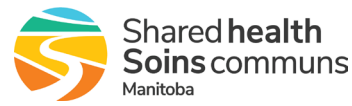